## **Viewing Student information Tip Sheet**

1. Click on the "Students" tab:

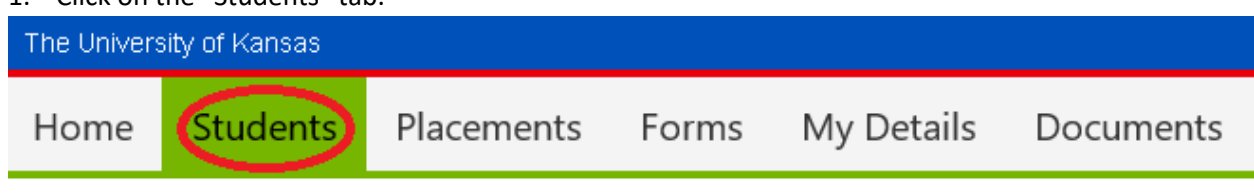

2. You will see a listing of the students you are currently connected to in our system:

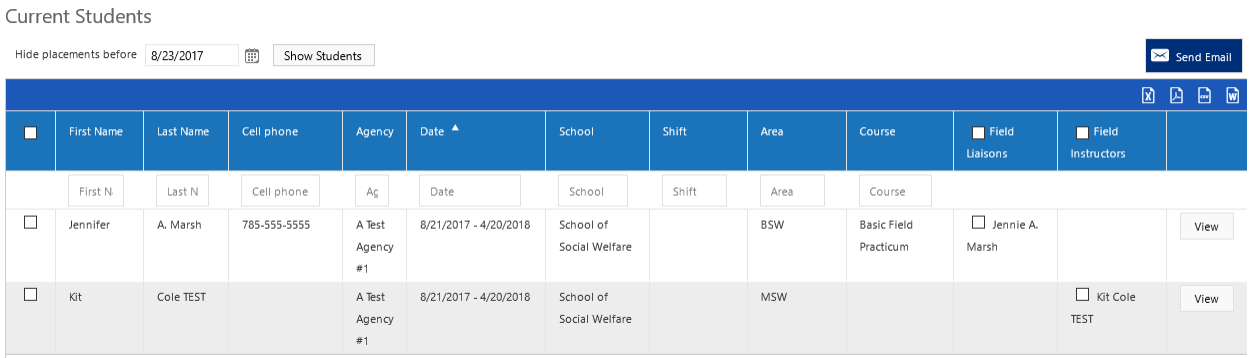

3. From this snapshot, you can see basic contact information, as well as the Field Liaison assignment:

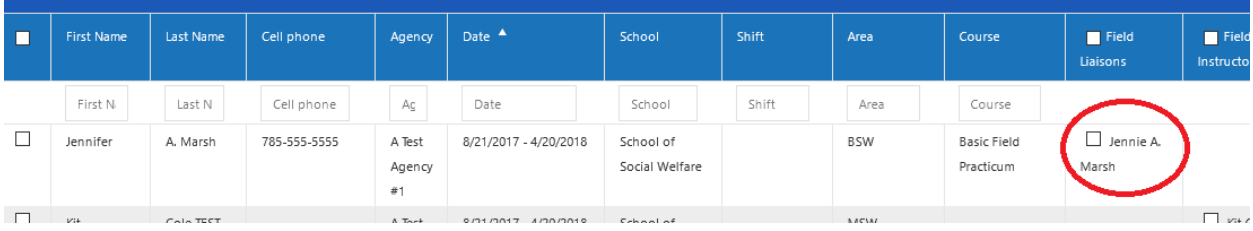

4. The Field Instructor field may be blank. In that case, it means that you are the only field instructor attached to that student in our system, as you wouldn't be able to see the student at all if you weren't attached to them:

## Current Students

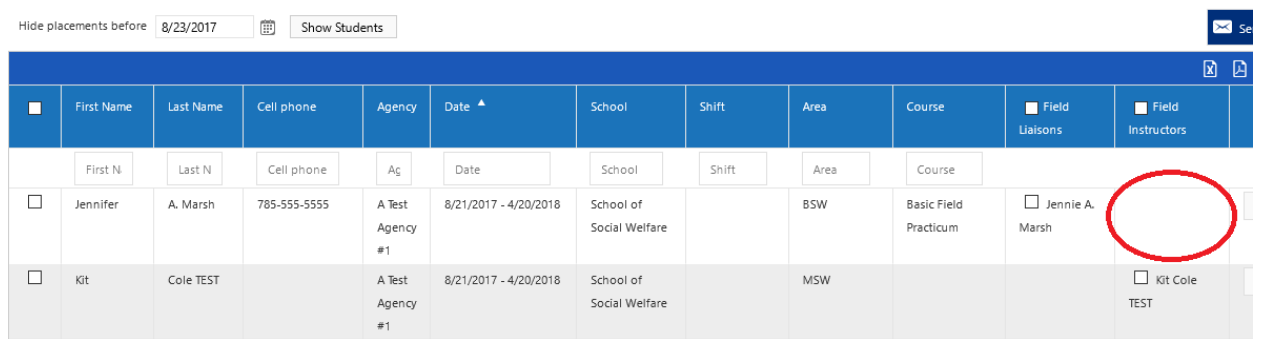

If there is an additional name in that box, this means that both you and that person are connected to the student. Usually, this means they are a preceptor:

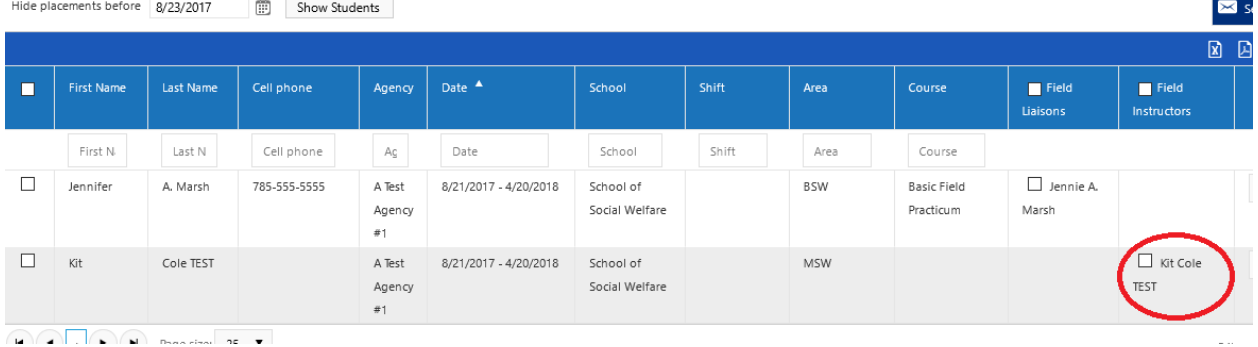

However, remember this does not mean you are not listed as the field instructor- you would not be able to see the student's information at all if you weren't connected!

5. To view more information about the placement, click the "View" button next to the student:

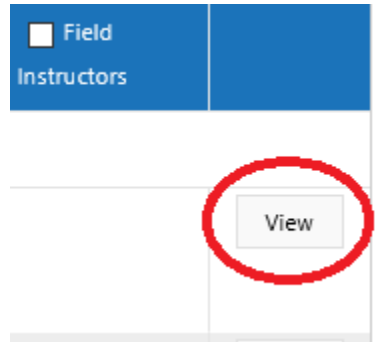

6. This tab will show you more information about the placement, including the information in Sonia about your agency. This information is the same as what you will find under the "Placements" tab:

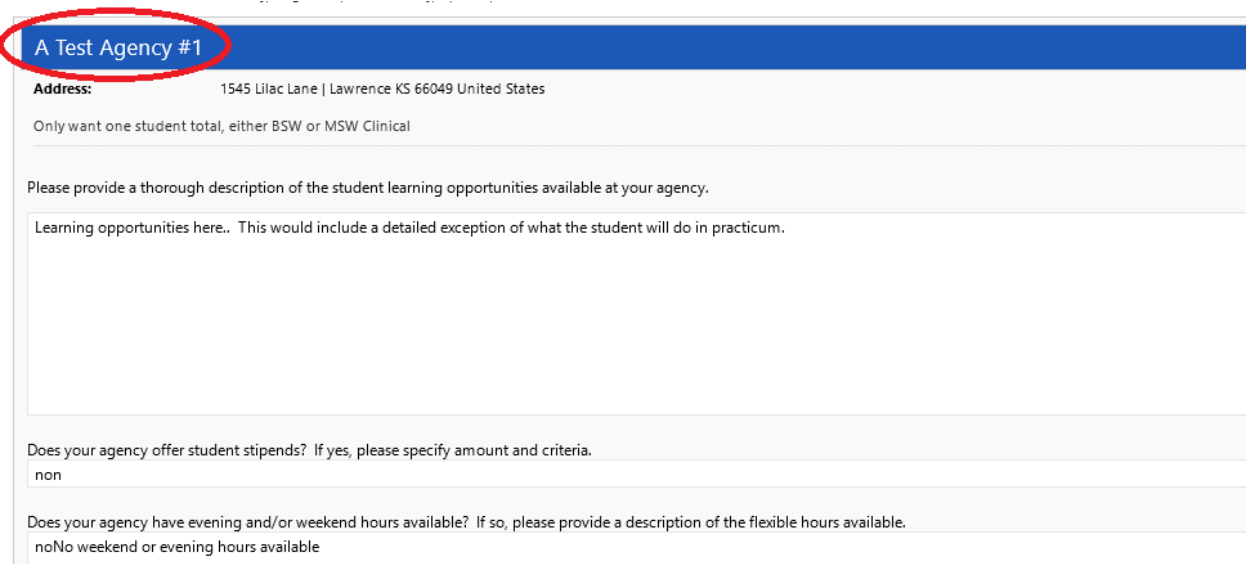

You can actually update your agency information in this screen, or on the Placements tab. If you update the information, be sure to press the "Save" button at the bottom of the screen. This information will be updated for all placements at your agency, not just this student:

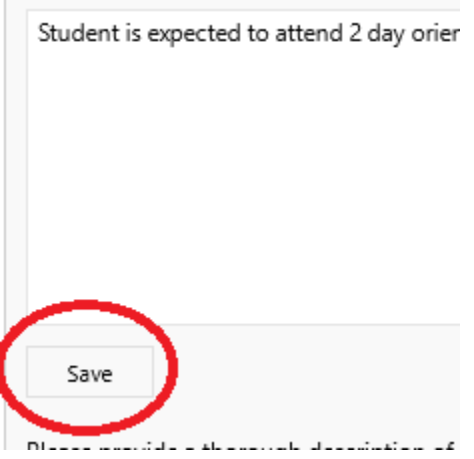

7. After reviewing the agency information, you can scroll to the bottom of the page to view the student's contact information as well as the liaison:

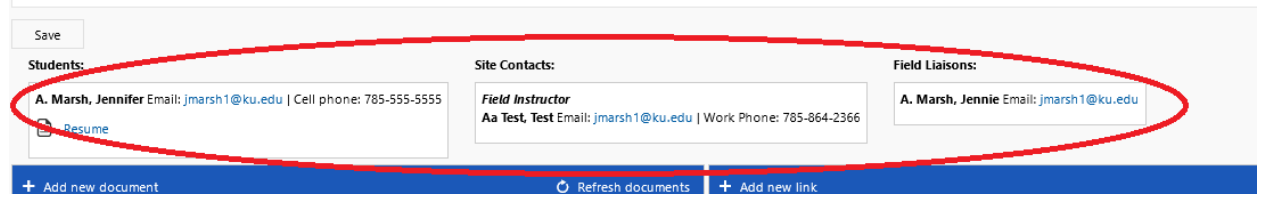

8. Also under each person's name are any documents associated with them. For example, in the case of the student, this is where you could find their resume or their Professional Writing Samples, once those are uploaded later in the semester:

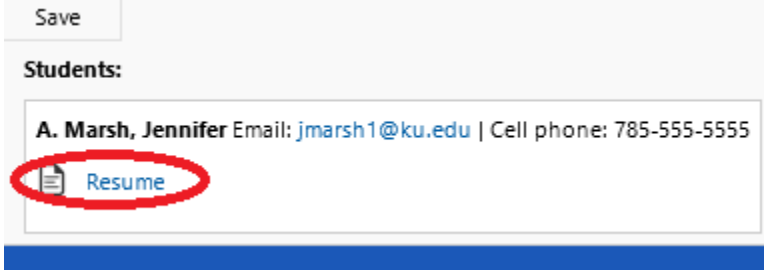

9. If you continue to scroll down the page, there is one more function to show you. If there is any information you want to provide students about where to go, where to park, etc., you can enter it in this section. Keep in mind, this will show up for any student with a placement at your agency, so only use this section for information that pertains to all:

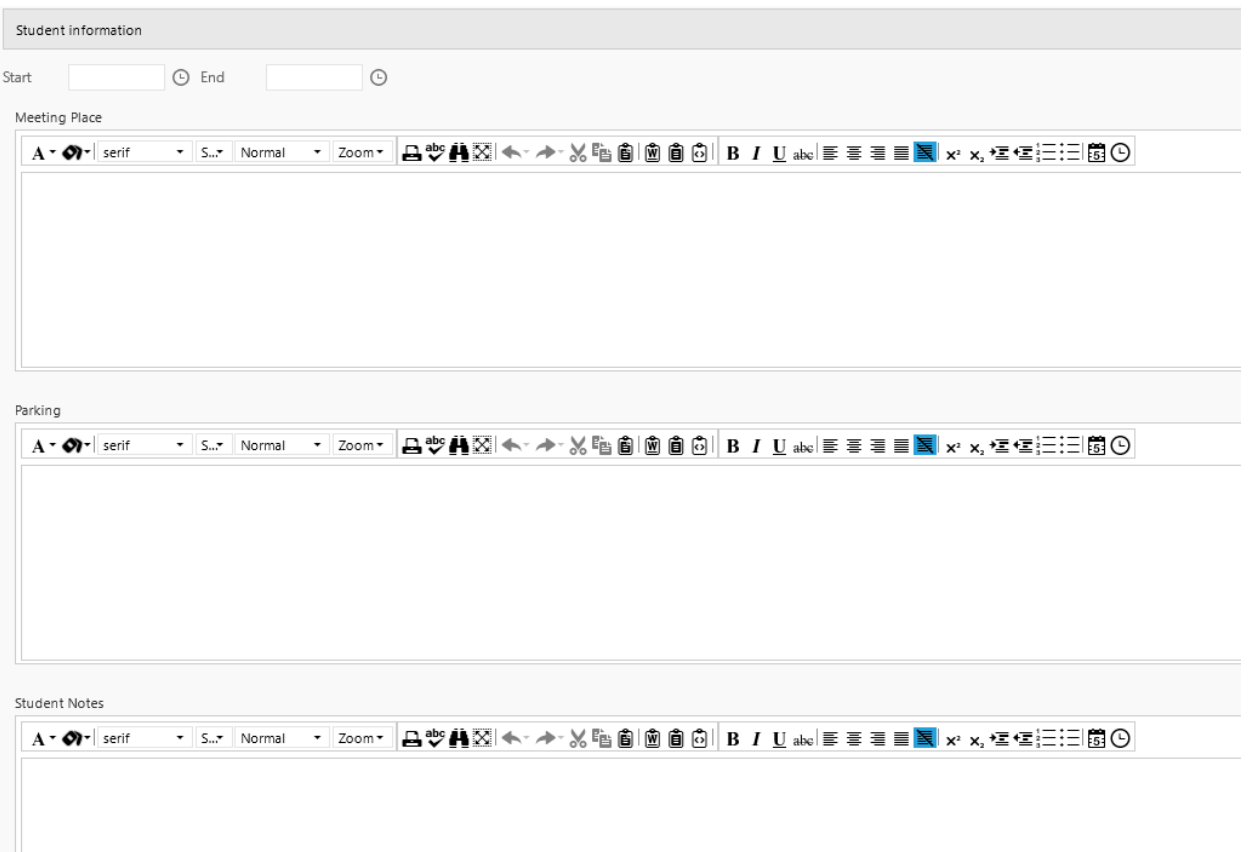